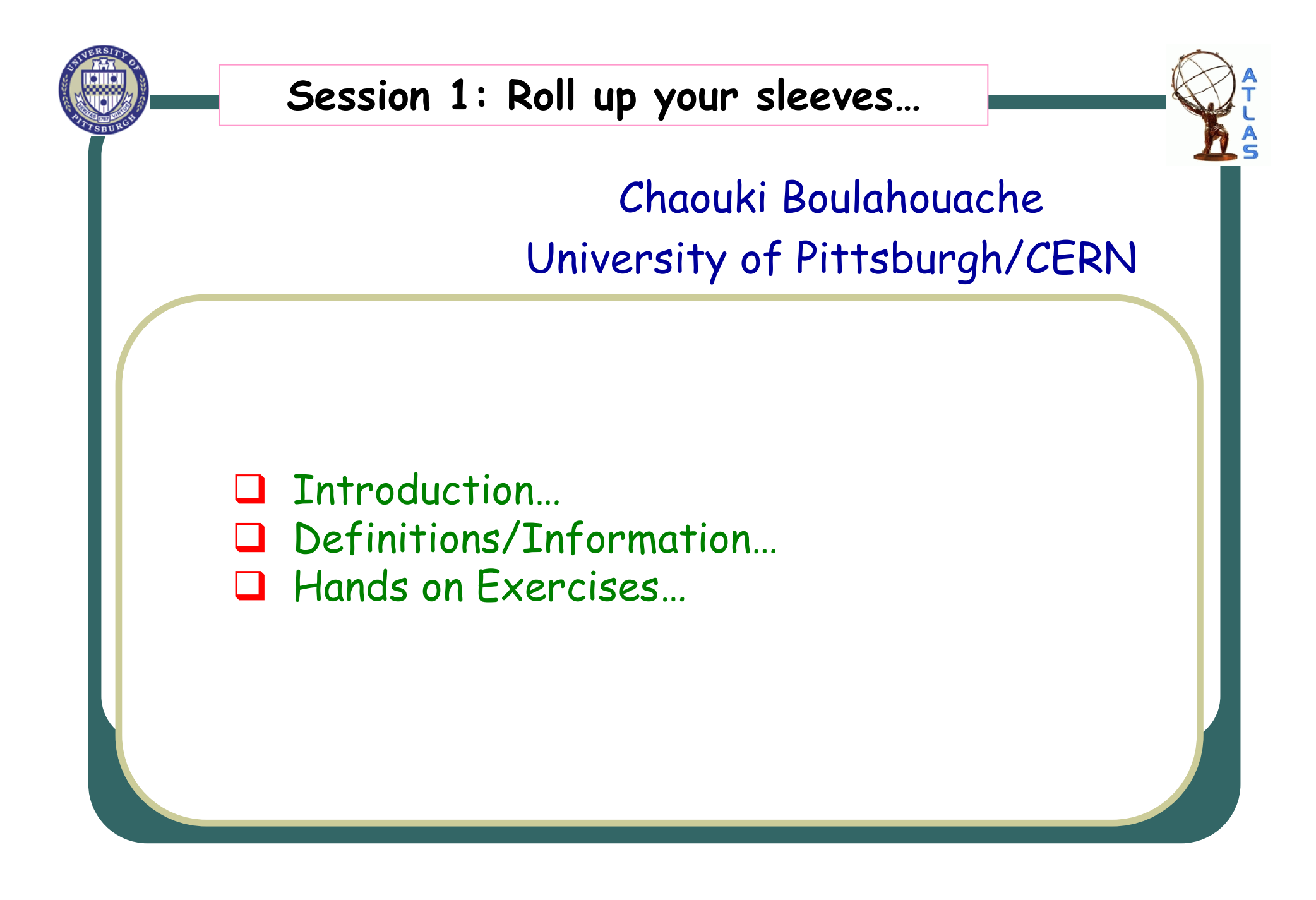

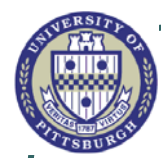

Introduction…

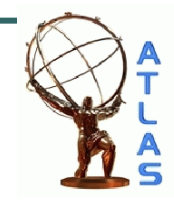

- •We will try to cover the following topics:
- 1. Setup a work area.
- 2. Setup a particular version of the ATLAS software releases
- 3. Monte-Carlo
- 4. Trigger
- 5. Physics analysis objects.
- 6. Use the physics objects in an AOD analysis.
- 7. Use the GRID (PAnda, Ganga)
	- 1. Analyze data
	- 2. Generate MC samples,

 $8<sub>l</sub>$ 

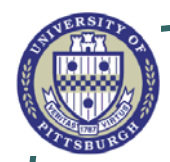

Few Requirements…

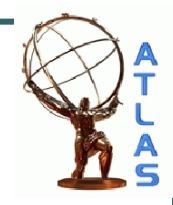

- ¾We expect that most of you have an Ixplus account.
- ¾At least some of you have valid grid certificate.

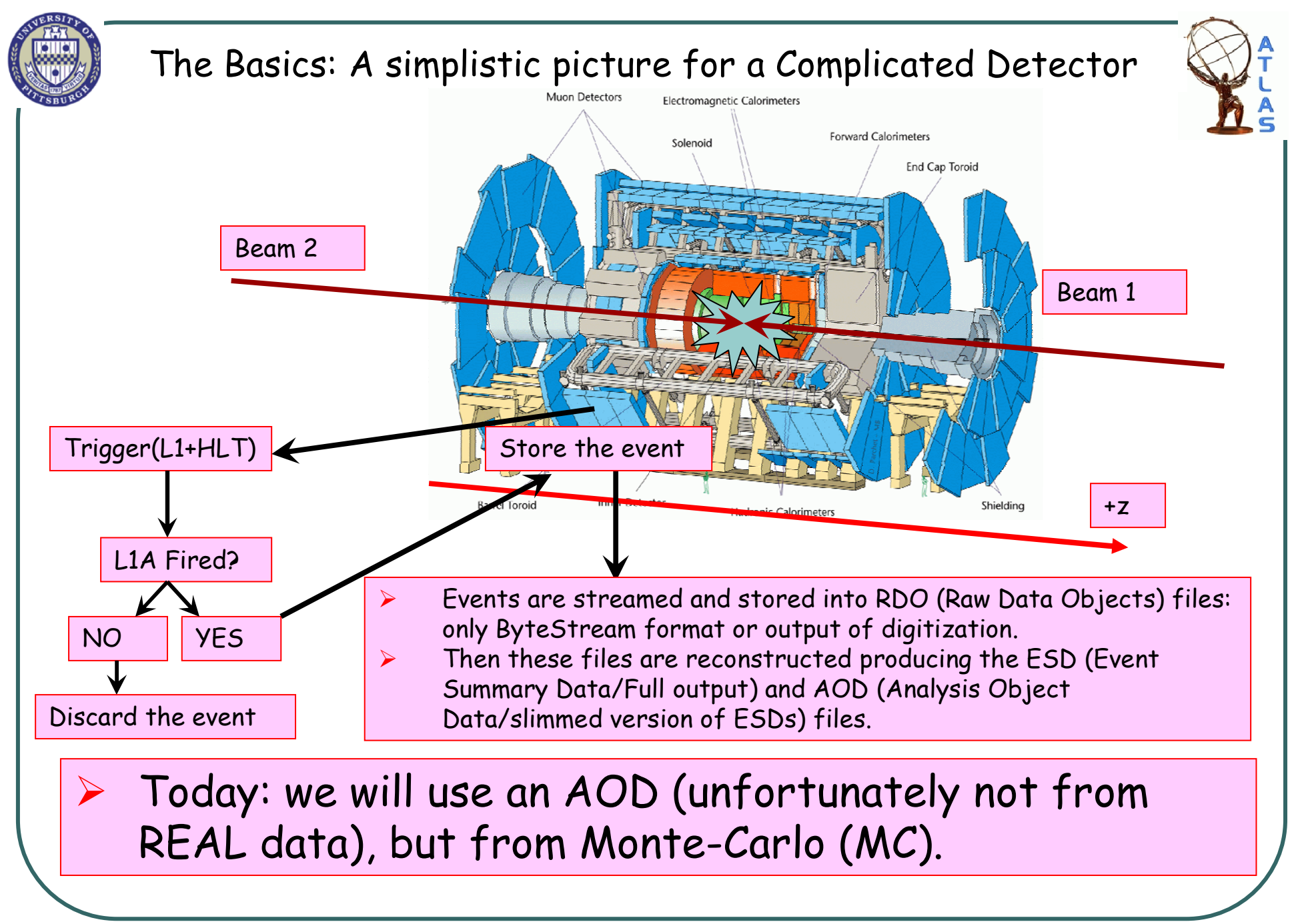

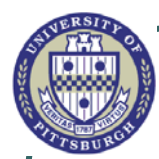

#### Information…

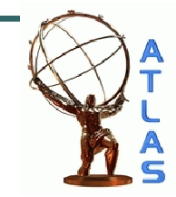

- ¾We will setup release 14.2.21
- $\triangleright$  You have the possibility to choose different release later on, but need to make sure the access to physics objects is the same or modify the code accordingly.
- ¾ We will try to do actual work and use ROOT to make plots…
- $\triangleright$  We will post the information of each session according to the schedule in this twiki:

https://twiki.cern.ch/twiki/bin/view/Main/IctpTutorial

 $\triangleright$  I will not go into complicated explanations of the ATLAS software, but the aim is to make you start an analysis as quick as possible (during the 1h:30' per session).

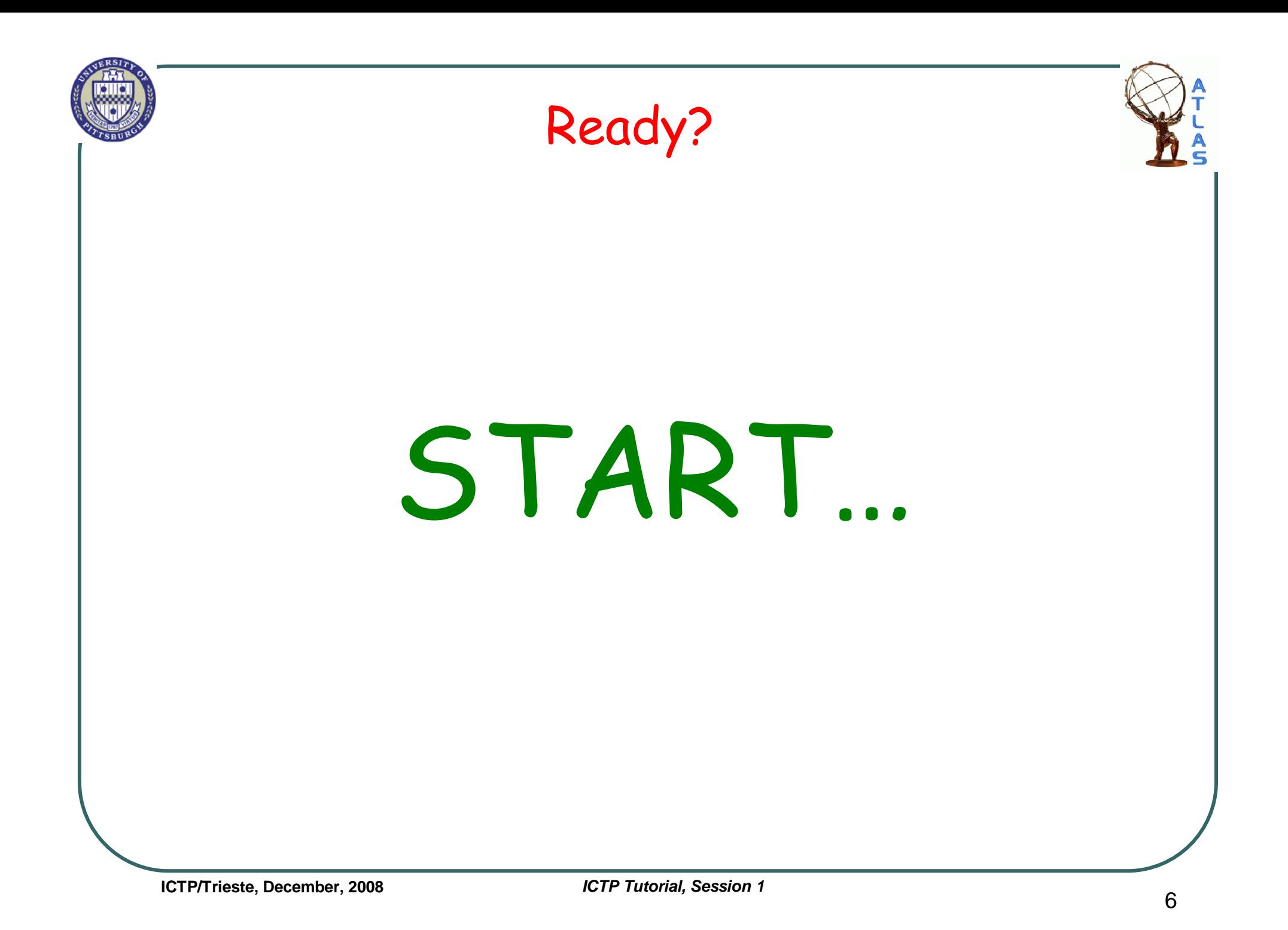

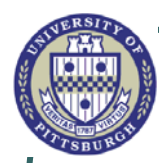

¾

¾

¾

¾

### Definition of few Terms

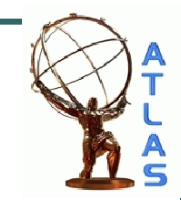

- Algorithm: user application controlled by framework.
- ❖ inherits from Algorithm class
- $\frac{1}{2}$  Implements three methods for invocation by framework: initialize(), execute(), finalize()
- Data Object: generally produced/accessed by Algorithms, managed by TDS.
	- ❖ Examples of these objects will be given in sessions 2/3.
	- Services
	- $\frac{1}{2}$  Globally available software components providing specific framework capabilities, e.g., Message service, Histogram service, etc
- Job Options files
	- $\frac{1}{2}$  used to control an Athena application configuration at run-time, load all the needed algorithms needed in your analysis together with the required configuration.

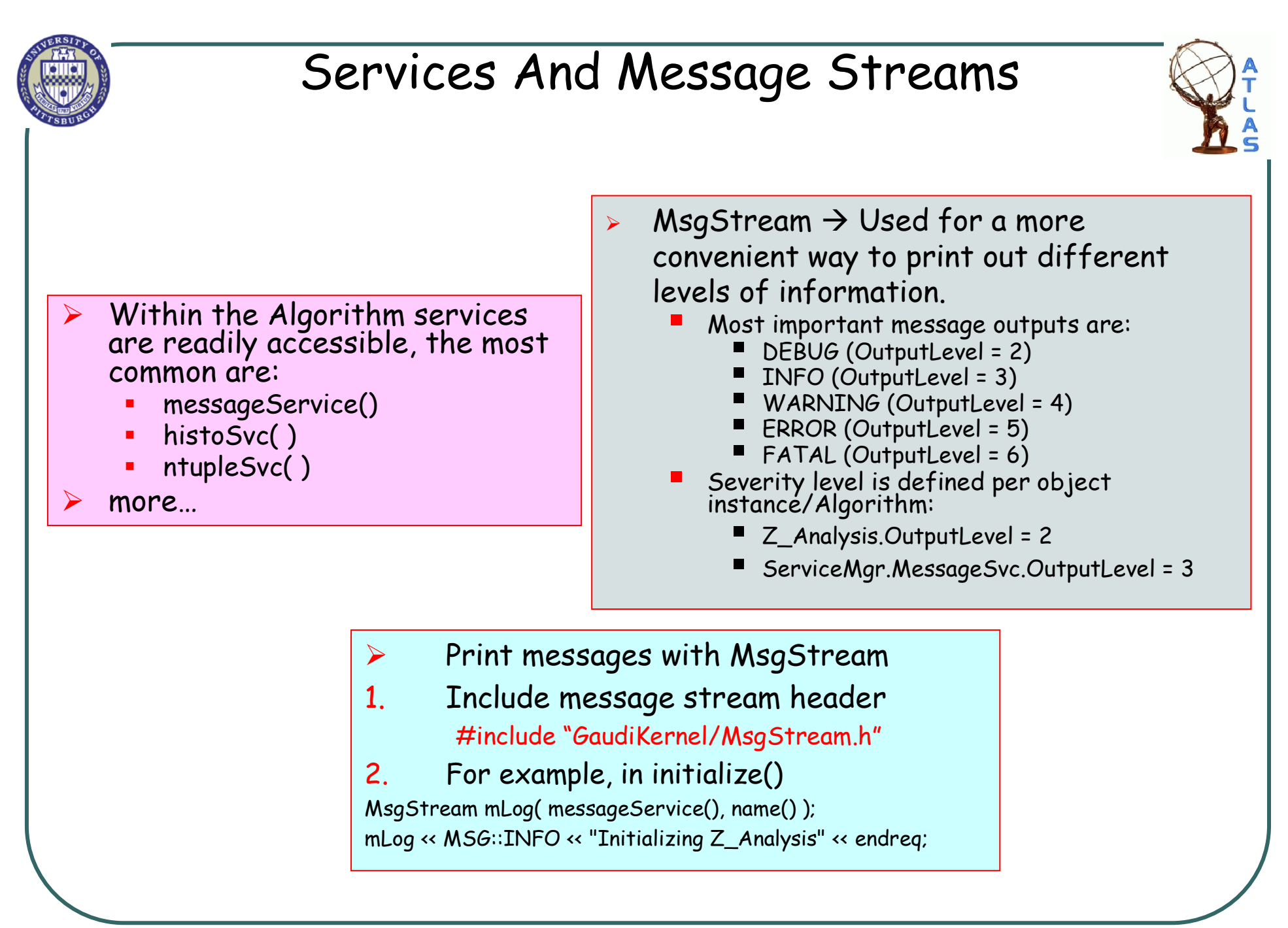

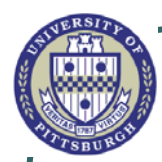

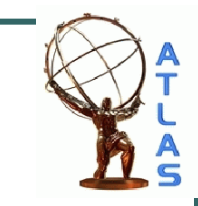

## How do you use your algorithm ?

See example: "run/jobOptions\_Z\_Analysis.py"

from AthenaCommon.AlgSequence import AlgSequence

topSequence = AlgSequence()

from Z\_Analysis.Z\_AnalysisConf import Z\_Analysis

topSequence += Z\_Analysis()

- Then you can specify the algorithm properties (see example)
- Z\_Analysis = Z\_Analysis()

Z\_Analysis.ElectronContainer <sup>=</sup>"ElectronAODCollection"

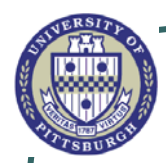

### Book and Fill Ntuples

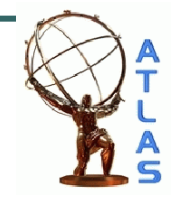

#### $\frac{1}{2}$ See example: "run/jobOptions\_Z\_Analysis.py".

1. In the header file, you need to specify the ntuple variables: #include "GaudiKernel/NTuple.h"

NTuple::Item<double> nt\_ZeeInvMass;

2. In initialize():

NTuple::Tuple\* Ztoee = ntupleSvc()->book ("/NTUPLES/FILE1/Ztoee", CLID\_ColumnWiseTuple, "ntuple"); Ztoee->addItem ("ZeeInvMass", nt\_ZeeInvMass) ;

3. In execute(), somewhere after you fill the variable "nt\_ZeeInvMass": ntupleSvc()->writeRecord("/NTUPLES/FILE1/Ztoee");

4. Ntuple Persistency: in the jobOption file add the following: from GaudiSvc.GaudiSvcConf import NTupleSvc ServiceMgr += NTupleSvc() ServiceMgr.NTupleSvc.Output = [ "FILE1 DATAFILE='ZAnalysis\_ntuple.root' TYP='ROOT' OPT='NEW'" ]

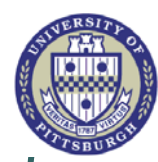

# Book and Fill Histograms

#### $\frac{1}{2}$ Add it yourself to the existing code.

1. In the header file, you need to specify the ntuple variables: #include "GaudiKernel/ITHistSvc.h" #include "TH1.h"

ITHistSvc \* m\_thistSvc; TH1F\* my1DH;

2. In initialize(): /// Retreive a pointer to THistSvc sc = service("THistSvc", m\_thistSvc); my1DH = new TH1F("ePt", "Electron Pt",100,0,200.); sc = m\_thistSvc->regHist("/FILE1/Electron", my1DH );

3. In execute(), somewhere after you fill the variable "nt\_ZeeInvMass":  $my1DH\rightarrow Fill(e1pt, 1.);$ 

4. Histogram Persistency: in the jobOption file add the following: theApp.HistogramPersistency <sup>=</sup>"ROOT" from GaudiSvc.GaudiSvcConf import THistSvc ServiceMgr += THistSvc() ServiceMgr.THistSvc.Output = ["FILE1 DATAFILE='ZAnalysis\_hist.root' OPT='NEW'"]

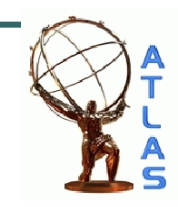